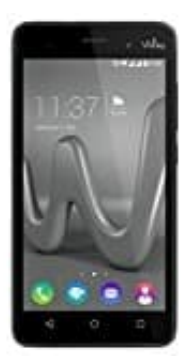

## **Wiko Lenny 3**

## **So deaktivieren Sie die SIM-PIN-Abfrage**

- 1. Öffnen Sie die Einstellungen Ihres Smartphones
- 2. Suchen Sie den Punkt "Sicherheit" und öffnen Sie diesen Menüpunkt durch ein einfaches Tippen
- 3. Hier finden Sie den Punkt "SIM-Sperre einrichten" bzw. "SIM-PIN Optionen". Wählen Sie diesen aus
- 4. Im nächsten Menü können Sie entweder die PIN-Abfrage deaktivieren oder die PIN ändern. Zum Deaktivieren Hier finden Sie den Punkt "SIM-Sperre einrichten" bzw. "SIM-PIN Optionen". Wählen Sie<br>Im nächsten Menü können Sie entweder die PIN-Abfrage deaktivieren oder die PIN ände<br>der Abfrage entfernen Sie einfach den Haken<br>Abfrage